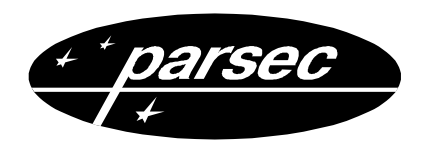

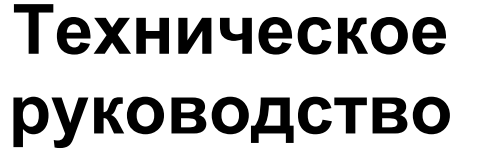

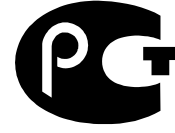

*15.11.2004 Версия 1.1*

# **Клавиатура AKD-01**

# Паспорт и инструкция по эксплуатации

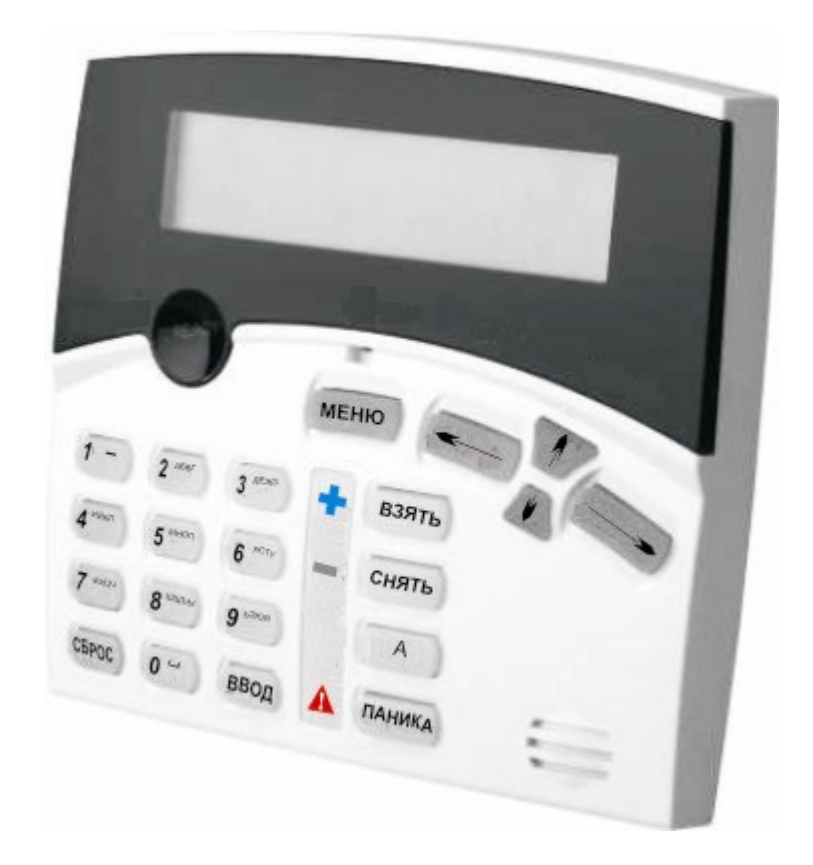

# Оглавление

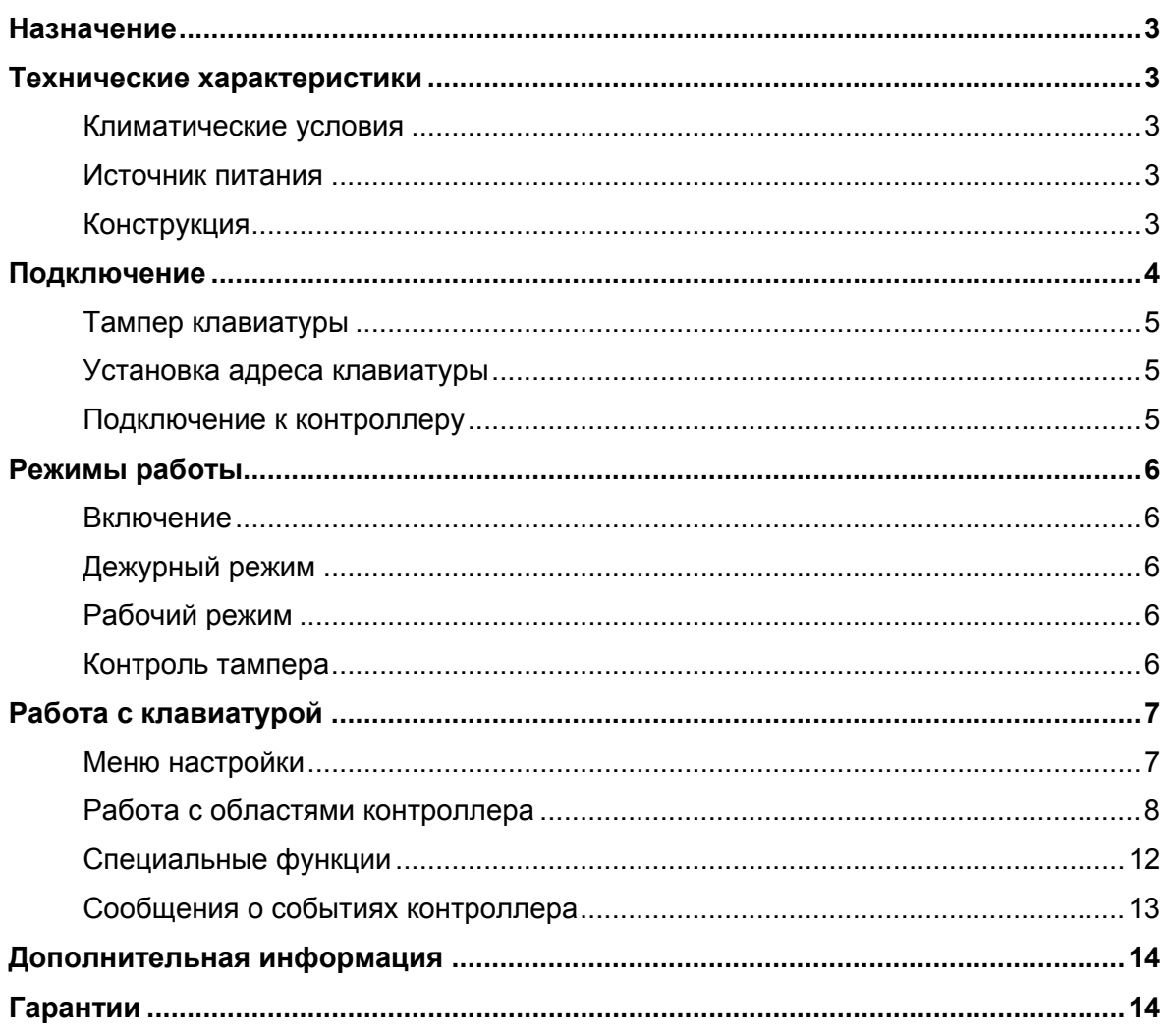

# **Назначение**

Клавиатура **AKD-01** входит в состав интегрированной системы безопасности *ParsecNET*. Подключается к охранному контроллеру **AC-08**. Клавиатура **AKD-01** предназначена для дистанционного управления областями контроллера. Клавиатура имеет двухстрочный жидкокристаллический дисплей и 21 клавишу. Для обновления программного обеспечения клавиатура имеет встроенный загрузчик, работающий по интерфейсу RS-485.

# **Технические характеристики**

### **Климатические условия**

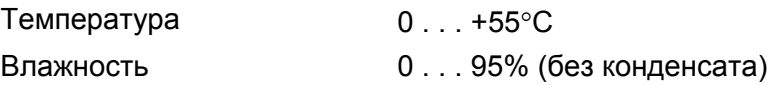

### **Источник питания**

Питание клавиатуры осуществляется непосредственно от охранного контроллера.

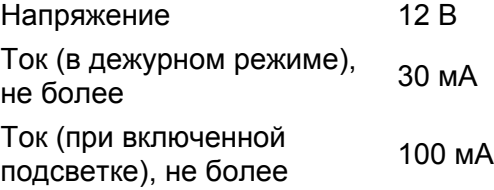

# **Конструкция**

Клавиатура **AKD-01** выполнена в пластиковом корпусе, снабжена 21 клавишей и двухстрочным жидкокристаллическим дисплеем.

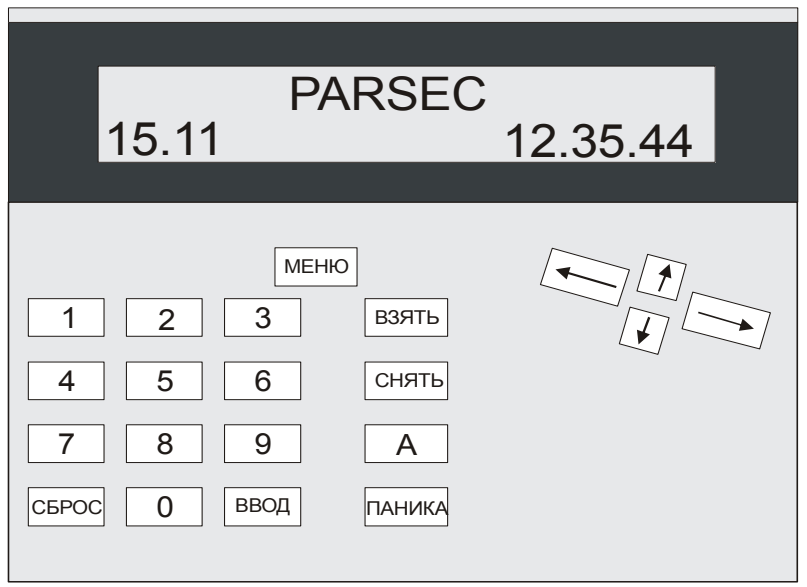

*Рисунок 1. Вид клавиатуры AKD-01 спереди.* 

Назначение клавиш:

- *0 . . . 9*. Цифровые клавиши предназначены для ввода пароля (ПИН-кода).
- *СБРОС*. Данная клавиша служит для возврата к предыдущему уровню меню, либо для сброса неправильно введенного пароля.
- *ВВОД*. Данная клавиша подтверждает введенные данные, либо выбранную опцию меню.
- *МЕНЮ*. Клавиша служит для входа в меню настроек клавиатуры.
- *Курсорные клавиши*. Клавиши со стрелочками предназначены для передвижения по меню.
- *ВЗЯТЬ*. Данная клавиша необходима для оперативного взятия на охрану области контроллера.
- *СНЯТЬ*. Данная клавиша необходима для оперативного снятия с охраны области контроллера.
- *А*. Удержание клавиши в течение не менее 10 секунд позволяет вернуться к заводским установкам.
- *ПАНИКА*. Удержание клавиши в течение 3 секунд позволяет подать сигнал «тихой» тревоги с клавиатуры на пост оператора.

На задней стенке клавиатуры **AKD-01** находится тампер корпуса, клеммный блок для подключения клавиатуры к контроллеру и перемычки для установки адреса клавиатуры.

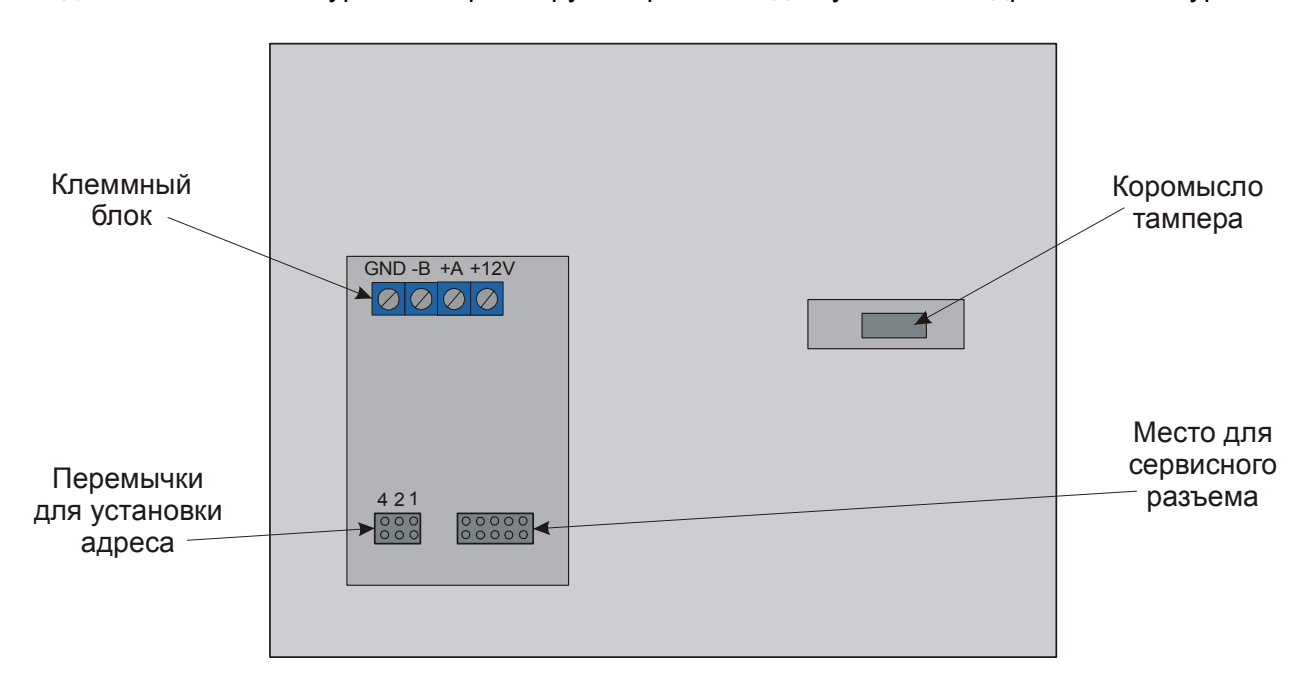

*Рисунок 2. Вид клавиатуры AKD-01 сзади.* 

# **Подключение**

**Внимание: Все подключения производить только при выключенном питании контроллера.** 

# **Тампер клавиатуры**

На задней стенке клавиатуры **AKD-01** находится тампер корпуса, коромысло которого выступает через отверстие, и при креплении клавиатуры к стене, либо другой поверхности, должно быть нажатым. При срабатывании тампера возникает тревога, которая передается контроллеру.

### **Установка адреса клавиатуры**

В связи с тем, что один охранный контроллер (**AC-08**) может поддерживать подключение до 8 клавиатур, перед подключением необходимо назначить ей адрес. Варианты установки перемычек для назначения адреса перечислены в таблице 1.

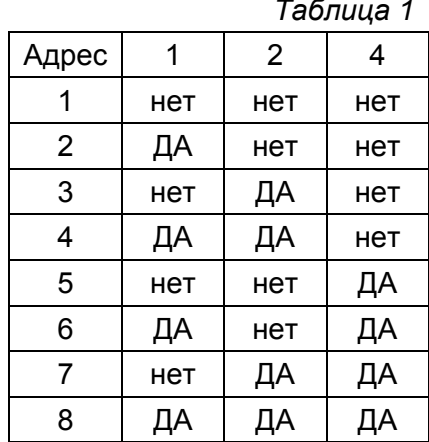

*Таблица 1*

# **Подключение к контроллеру**

Подключение клавиатуры к охранному контроллеру показано на рисунке 2.

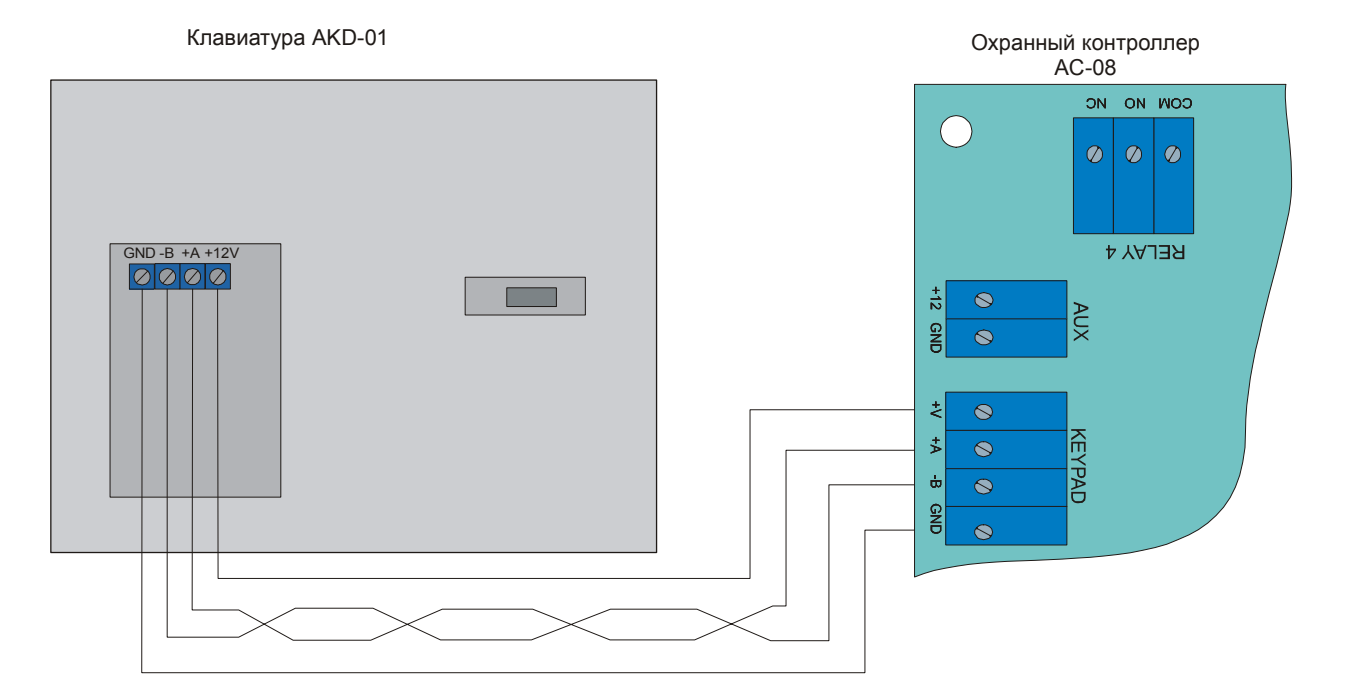

*Рисунок 3. Подключение клавиатуры к охранному контроллеру.* 

Рекомендуемый тип кабеля между клавиатурой **AKD-01** и охранным контроллером **AC-08** – сдвоенная витая пара.

При использовании данного кабеля максимальное удаление клавиатуры от контроллера составляет 100 метров.

# **Режимы работы**

### **Включение**

После подачи питания, либо после сброса по команде от контроллера, на дисплее клавиатуры высвечивается следующая информация (номер версии обозначен как X и Y):

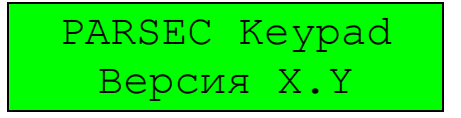

По истечении пяти секунд клавиатура переходит в дежурный режим.

### **Дежурный режим**

Если в системе не происходит никаких событий, и не нажимаются клавиши, то клавиатура находится в дежурном режиме. В этом режиме в верхней строке дисплея высвечивается название объекта (по умолчанию – =PARSEC=), а в нижней отображаются текущие дата и время.

Дата и время предаются из контроллера, т.к. клавиатура не имеет собственных часов. Отображение правильного времени говорит о наличии связи клавиатуры с контроллером. При потере связи время на дисплее не изменяется.

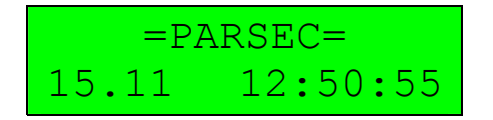

## **Рабочий режим**

В рабочий режим клавиатура переходит при нажатии на любую клавишу. При переходе в данный режим включается подсветка клавиш и дисплея (конфигурация по умолчанию), на котором появляется запрос на ввод пароля:

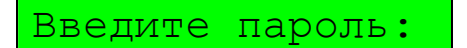

Если была нажата цифровая клавиша, то она трактуется как первая цифра пароля, длина которого 5 символов. При вводе пароля на месте вводимых цифр отображаются «звездочки».

### **Контроль тампера**

Контроль тампера корпуса (датчик отрыва от стены) ведется непрерывно. При возникновении ситуации, когда тампер оказывается сработавшим в течение более 2 секунд, возникнет тревога тампера, которая передается контроллеру и отображается на дисплее в нижней строке в течение пяти секунд.

Тампер корпуса!

По истечении времени автосброса восстанавливается отображение текущей даты и времени. При восстановлении тампера корпуса на дисплее появляется сообщение:

Тампер в норме

Данное сообщение также находится на дисплее в течение пяти секунд.

# **Работа с клавиатурой**

### **Меню настройки**

Настройка клавиатуры производится через отдельное меню, войти в которое можно нажав клавишу *МЕНЮ*.

В связи с тем, что настройка клавиатуры может происходить до программирования контроллера, для входа в меню используется отдельный пароль, который хранится в энергонезависимой памяти клавиатуры. Данный пароль может быть изменен пользователем в меню настройки. При возникновении ситуации, когда пароль был изменен и забыт, придется вернуть настройки клавиатуры к заводским установкам. Пароль по умолчанию – «12345».

#### **Программируемые параметры.**

Пользователь может программировать параметры клавиатуры, которые приведены в таблице 2.

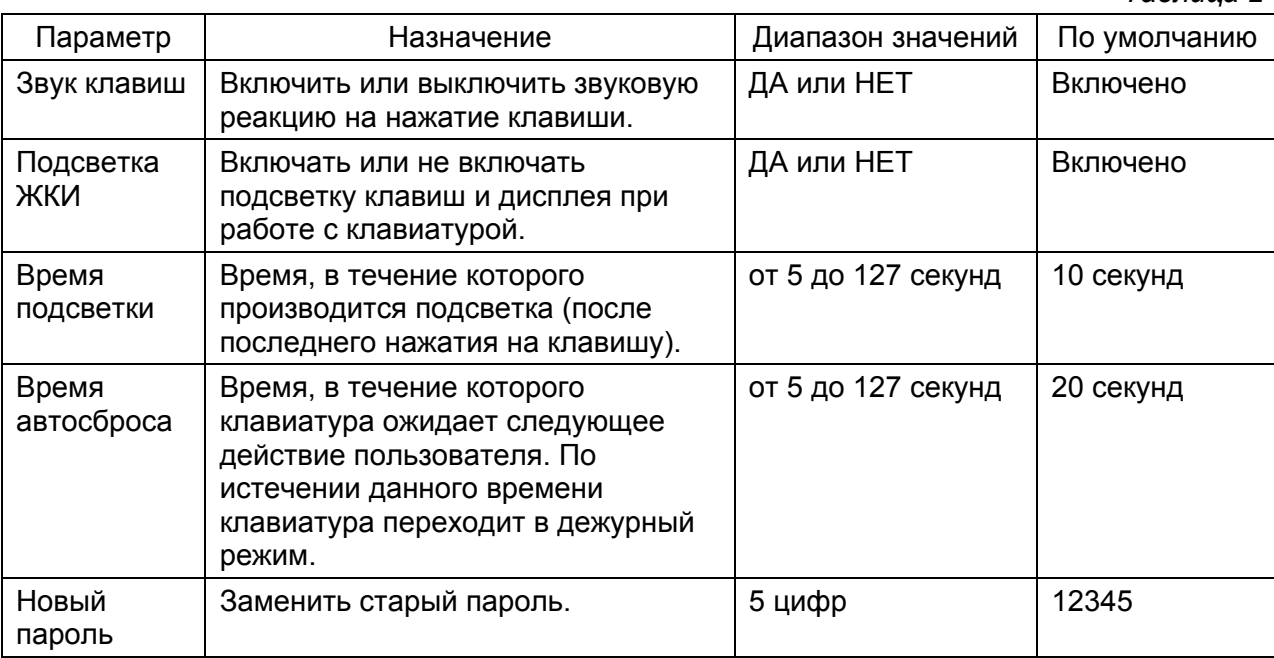

*Таблица 2*

#### *Примечание:*

*Помимо настроек, перечисленных в данной таблице, существует возможность блокировки клавиатуры при подборе пароля. Эту функцию клавиатуры можно активировать в настройках охранного контроллера.* 

#### **Структура меню настройки клавиатуры**

Принцип работы с меню настройки можно описать следующей последовательностью действий:

Пользователь нажимает клавишу *МЕНЮ* и на дисплее появляется запрос:

Введите код:

После того, как пользователь набрал пароль, необходимо нажать клавишу *ВВОД*. Если пароль был введен правильно, то на дисплее появится меню настройки.

Выбрав нужный параметр с помощью клавиш «вверх» или «вниз», следует нажать клавишу *ВВОД* (для подтверждения выбора), либо *СБРОС* (ели новое значение необходимо отменить).

В связи с тем, что на дисплее может отображаться только один параметр меню и для передвижения по меню необходимо использовать клавиши «*↑***»** и **«***↓*». Меню содержит следующие параметры:

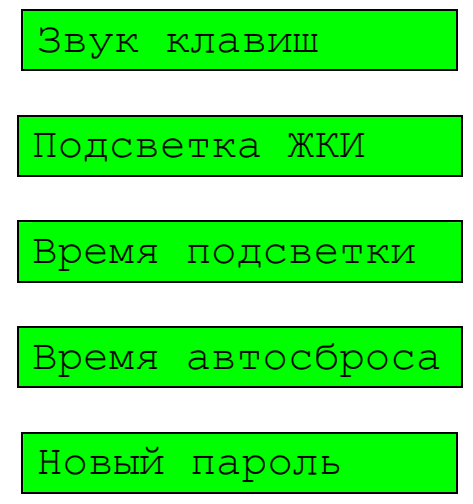

Для изменения всех параметров (кроме пароля) следует использовать клавиши «**←»** и «**→**». Данные клавиши в параметрах «Звук клавиш» и «Подсветка ЖКИ» изменяют значение на ДА или НЕТ, а в параметрах «Время подсветки» и «Время автосброса» используются для передвижения по числовой линейке для выбора нужного времени (от 5 до 127). Новый пароль вводится в открытом виде (чтобы не повторять ввод для контроля правильности).

## **Работа с областями контроллера**

Основное назначение клавиатуры – оперативное управление областями охранного контроллера, т.е. взятие на охрану и снятие с охраны. Помимо этого клавиатура позволяет снимать сигнал тревоги и просматривать состояние областей контроллера. На каждое из вышеперечисленных действий у пользователя должна быть привилегия.

При выполнении всех операций алгоритм работы одинаковый и состоит в следующем:

- 1. Вводится персональный ПИН-код пользователя;
- 2. Выбирается область, над которой будет производиться операция;
- 3. Выбирается необходимая операция;

После каждого действия необходимо нажимать клавишу *ВВОД* для подтверждения. В любой момент операция может быть прервана. Для этого нажимаем клавишу *СБРОС*.

#### **Отображение областей**

По умолчанию (заводские установки) все области отображаются с их порядковым номером, например: «Область 1». Если же установщиком запрограммированы названия областей, то вместо «Область 1» будет выводиться название, например: «Бухгалтерия».

### **Работа с областями**

Для перехода из дежурного режима к работе с областями необходимо нажать одну из клавиш: «*←*», «*→*», *ВВОД* или первую цифру ПИН-кода. На дисплее, в верхней строке, появится запрос на ввод пароля, а сам ввод будет отображаться в нижней строке:

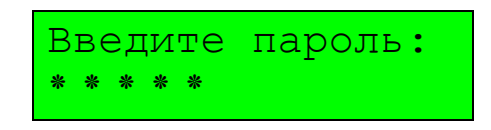

Длина ПИН-кода – 5 цифр. При наборе большего количества цифр первые набранные «уходят за экран», при этом на дисплее отображается не более 5 «звездочек». Например, при введении последовательности цифр «1 2 3 4 5 6 7 8 9 0» клавиатура будет воспринимать только последние пять, т.е. «6 7 8 9 0». При введении количества цифр менее пяти, клавиатура автоматически добавит нули перед первой цифрой. Например, введены «1 2 3», клавиатура будет трактовать их как «0 0 1 2 3».

Ввод ПИН-кода подтверждается клавишей *ВВОД*, после нажатия на которую возможны три варианта:

1. ПИН-код введен неправильно. Появляется сообщение об ошибке:

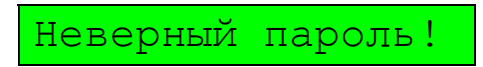

По истечении пяти секунд или при нажатии на клавишу *СБРОС* клавиатура переходит в дежурный режим.

2. ПИН-код правильный, но у пользователя нет привилегий на работу ни с одной из областей. На дисплее появится сообщение:

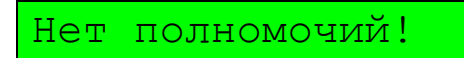

По истечении пяти секунд или при нажатии на клавишу *СБРОС* клавиатура переходит в дежурный режим.

3. Введен верный ПИН-код. Клавиатура получает от контроллера список областей, на работу с которыми у данного пользователя есть привилегии, и предлагает выбрать область:

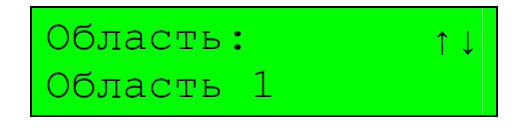

Наличие стрелок в правом верхнем углу дисплея говорит о том, что у пользователя есть привилегии на работу с несколькими областями, и переходить от области к области можно при помощи клавиш «вверх» и «вниз». При нажатии на эти клавиши по кругу перебираются все доступные данному пользователю области.

После названия области может отображаться символ, который показывает текущее состояние области:

Звездочка (\*) – область находится на охране;

Вопрос (?) – область находится в процессе постановки на охрану, до окончания данного процесса никакие действия с ней не возможны;

Нет значка – нормальное состояние, не на охране;

Далее для работы с выбранной областью необходимо нажать клавишу *ВВОД*, после чего на дисплее появится список доступных данному пользователю операций. При помощи клавиш «вверх» и «вниз» по кругу можно перебирать эти операции. Полный список возможных действий:

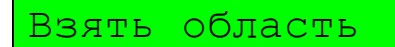

Позволяет взять данную область на охрану.

Снять область

Позволяет снять данную область с охраны.

Снять тревогу

Позволяет снять тревогу в данной области.

Статус области

Позволяет просмотреть текущее состояние данной области.

После выбора нужного действия необходимо нажать на клавишу *ВВОД*, после чего появится сообщение предлагающее дождаться окончания операции:

Подождите…

При быстром выполнении операции данное сообщение может промелькнуть очень быстро и его можно не заметить. Затем на дисплее появляется сообщение о результате выполнения операции.

При успешном взятии области на охрану появится сообщение:

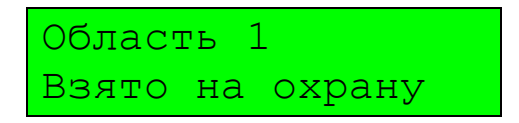

При невозможности взятия на охрану выводится одно из следующих сообщений:

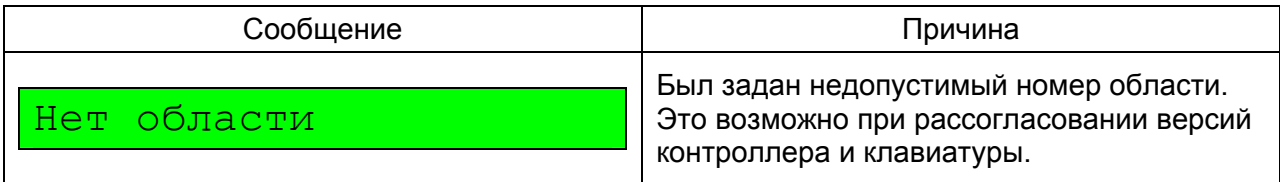

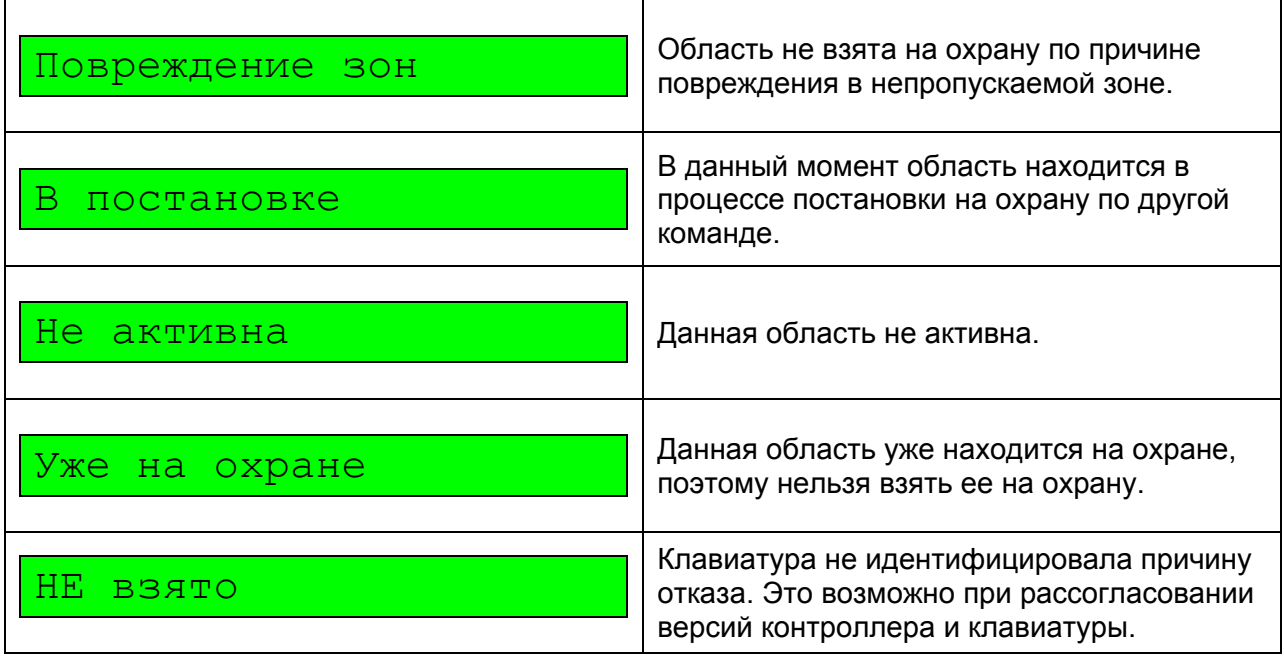

#### *Примечание:*

*Сообщение об отсутствии прав не выводится, т.к. по фактическим правам пользователю дается соответствующий набор действий.* 

При успешном снятии с охраны нижняя строка дисплея выглядит следующим образом:

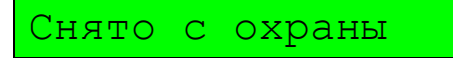

Если область не снята с охраны, то возможные причины перечислены ниже:

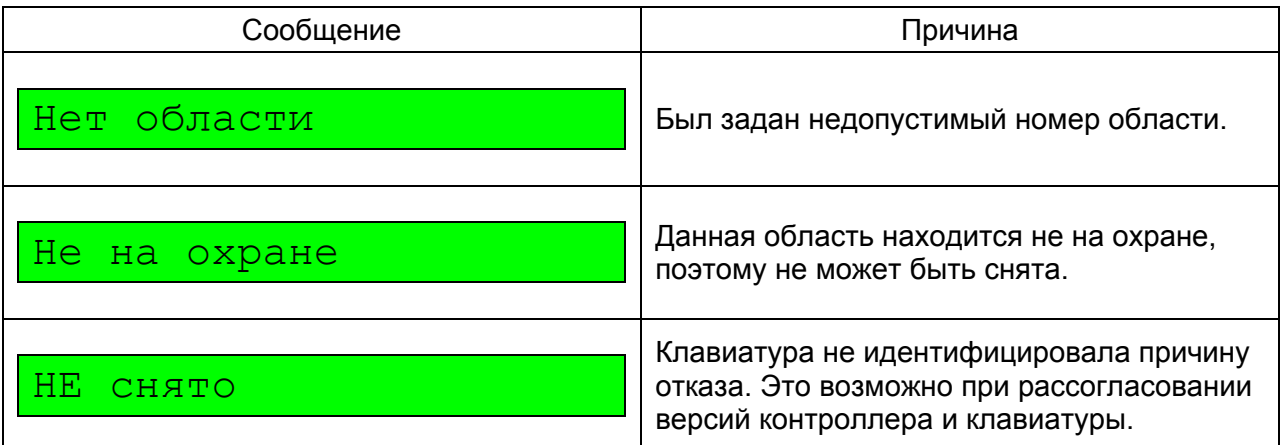

При успешном снятии тревоги появится следующее сообщение:

Тревога снята

Если тревога не снята, то появится одно из следующих сообщений:

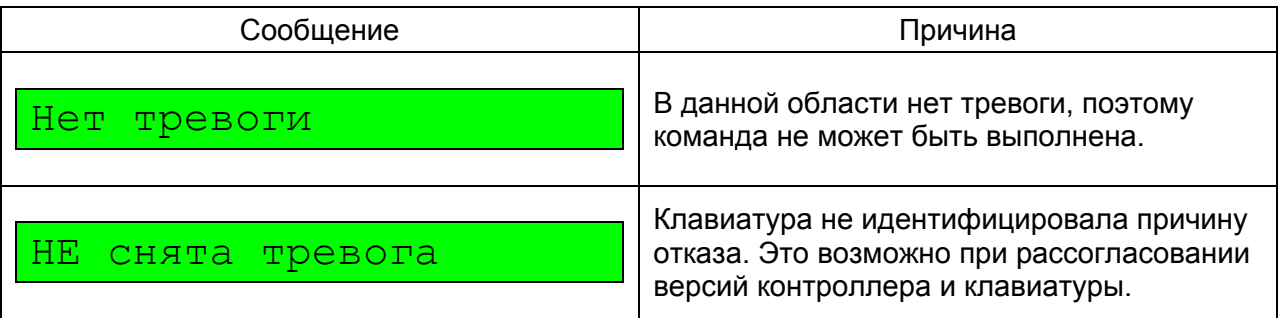

На запрос статуса области в верхней строке дисплея выводится название области, а в нижней строке ее статус. Статус области может принимать несколько значений: «Не активна», «Норма», «Ох», «Пр», «Не», «Тр».

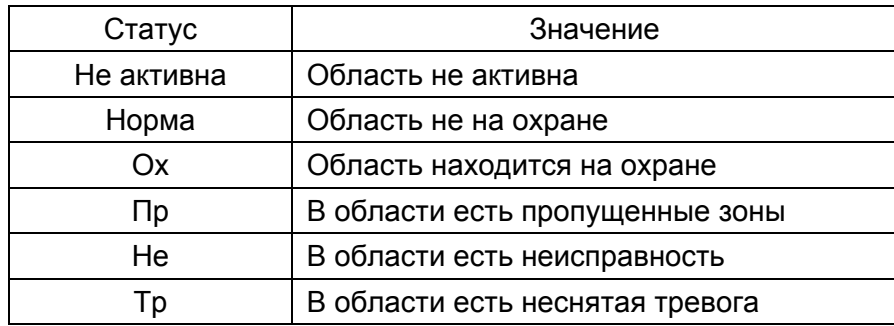

#### *Примечание:*

*При работе с клавиатурой следует иметь в виду, что пользователю выводятся для выбора только те области и те действия над ними, на которые у него есть права. Это позволяет многократно уменьшить количество ошибок при работе с охранным контроллером.* 

## **Специальные функции**

### **Возврат к заводским установкам**

Для возврата к заводским установкам необходимо удерживать не менее 10 секунд клавишу *А*. По истечении указанного времени клавиатура издаст удлиненный сигнал, означающий, что заводские установки восстановлены. После сигнала клавиатура переинициализируется.

### **Загрузчик**

Для обновления программного обеспечения клавиатура имеет встроенный загрузчик, работающий по интерфейсу RS-485.

#### **Вход в загрузчик**

Для входа в загрузчик необходимо в момент включения питания удерживать нажатой клавишу *А*.

Признаком перехода в загрузчик является включение подсветки клавиш и дисплея, а также вывод в нижней строке дисплея сообщения:

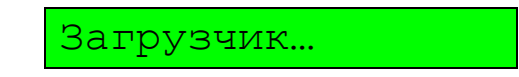

#### **Тревога паники**

Для подачи сигнала тревоги с клавиатуры на пост оператора необходимо нажать и удерживать в течение не менее трех секунд клавишу *ПАНИКА*. После этого клавиатура издаст удлиненный звуковой сигнал, тревога фиксируется контроллером и передается на ПК оператору и на дисплее появится сообщение:

# ПАНИКА!

## **Сообщения о событиях контроллера**

Клавиатура отображает события, происходящие в контроллере не под воздействием команд от клавиатуры, а по причине срабатывания зон или по команде ПК. При этом контроллер рассылает такое сообщение всем активным в данный момент клавиатурам. Для привлечения внимания такие сообщения сопровождаются удлиненным звуковым сигналом.

В верхней строке дисплея выводится название области, а в нижней строке – текст сообщения. Список возможных сообщений и причины возникновения:

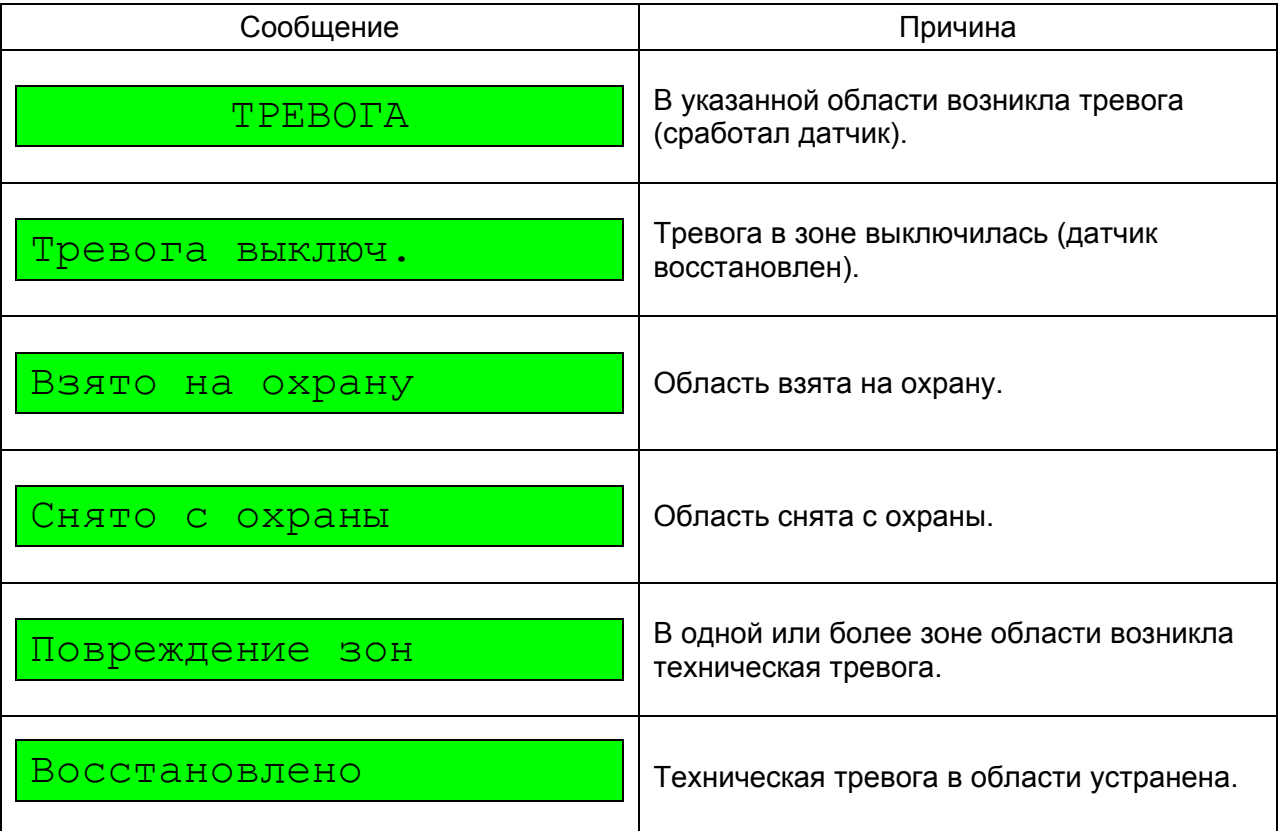

Сообщение автоматически исчезает с дисплея по истечении пяти секунд, либо при нажатии клавиши *СБРОС*. Если во время отображения одного сообщения от контроллера приходит новое, то оно отображается поверх предыдущего и повторяется звуковой сигнал.

# **Дополнительная информация**

Всю дополнительную информацию по работе с клавиатурой можно получить по адресу:

**support@parsec-tm.ru**

# **Гарантии**

Срок гарантии на считыватели – 24 месяца со дня продажи. Прилагаемым к клавиатуре гарантийным талоном производитель подтверждает исправность данного изделия и берет на себя обязательство по бесплатному устранению всех неисправностей, возникших в течение гарантийного срока по вине производителя. Гарантия не распространяется на изделия с механическими повреждениями, возникшими в процессе эксплуатации.